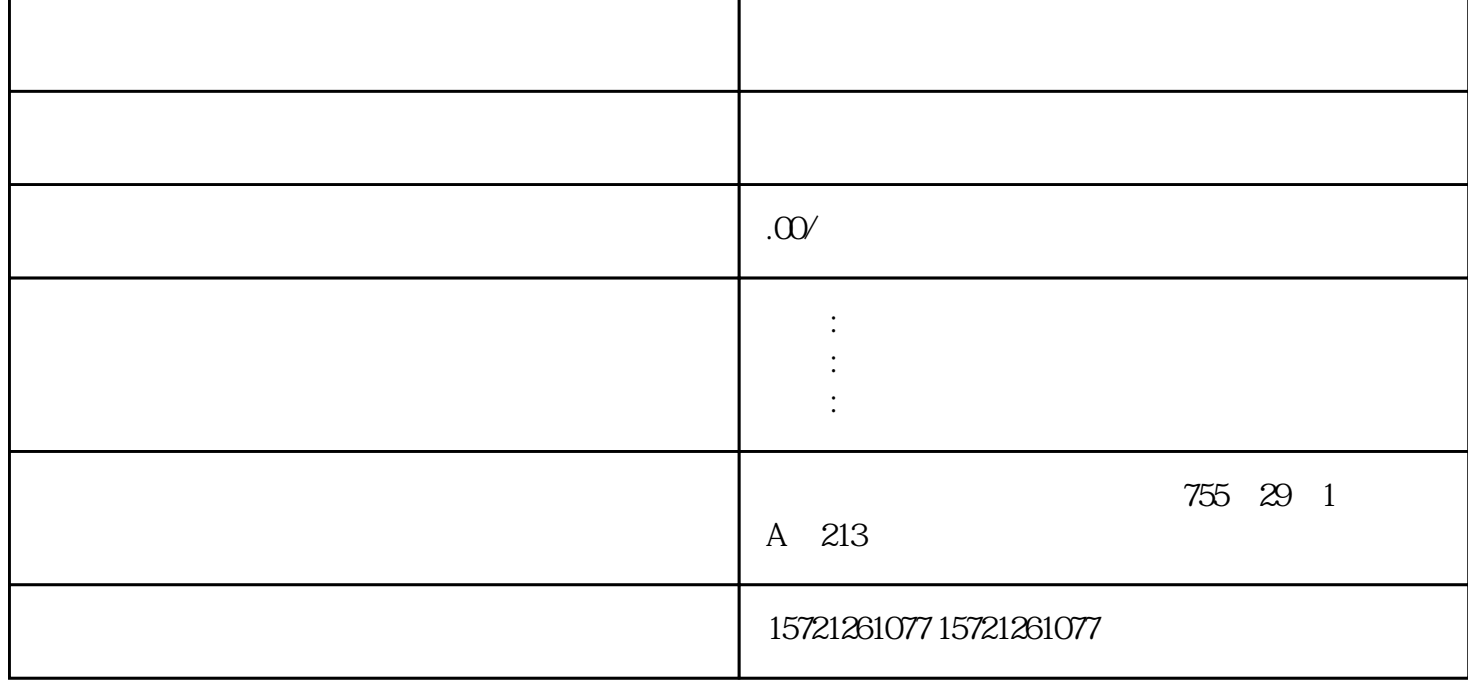

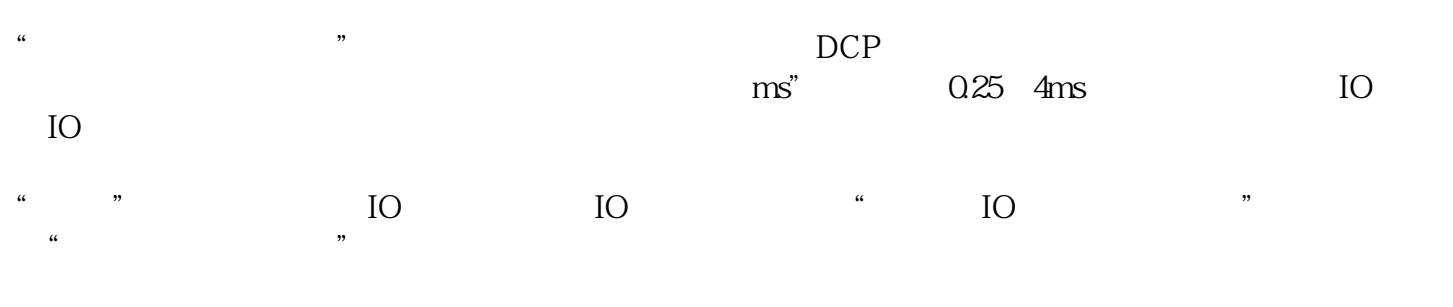

## 4 Port1[XP1 R] PROFINET Port1[XP1 R] PROFINET

TIA

 $\degree$  SSF  $\degree$ "  $C$ :/  $STEP 7"$ 

④ 在安装TIA博途的过程中出现提示"请重新接口连接到 单击"添加新子网"按钮,可为该接口添加新 PN/IE\_1

② IP协议 可根据实际情况设置IP地址和子网掩码,默认IP地址为"192.168.0.1",默认子网掩码为"255.2  $\overline{\phantom{a}}$  is  $\overline{\phantom{a}}$ 路由器的IP地址。

PROFINET PROFINET WELL BE PROFINET

xzm-wqy-shqw

是中国西门子的佳合作伙伴,公司主要从事工业自动化产品的集成,销售和维修,是全国的自动化设备公

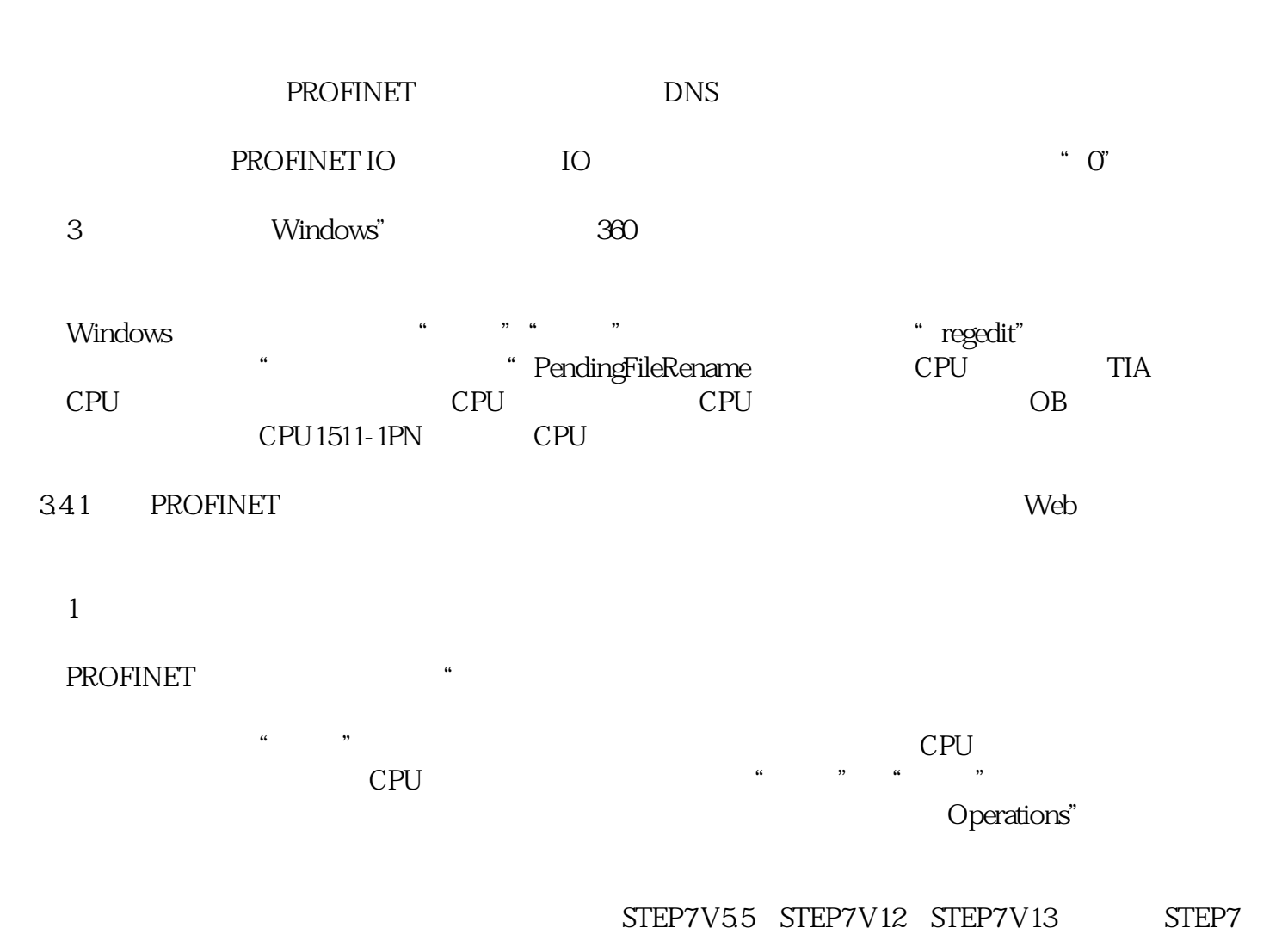

 $V55$  STEP7 V5.4